# **[OLD] Install Cytomine v1.1 on Linux**

This page describe **How to easily deploy the latest version of Cytomine (for installation procedure of V1.0 (January 2016), see [this](http://doc.cytomine.be/pages/viewpage.action?pageId=13435277) page)**

Cytomine can be installed on personal computers (laptops, desktops) or on larger servers.

Cytomine uses many libraries and services but this page describes how to have a production instance of Cytomine ready to use with only four steps.

Once Cytomine's server is installed, one can access Cytomine through a modern web browser or through clients using RESTful API.

**Please, before further reading, pay attention to the [requirements](http://confluence.cytomine.be/display/PubOp/%5BDOC%5D+Cytomine+Requirements). This installation documentation is for an Ubuntu 14.04LTS / 16.04LTS / 18.04 LTS**.

Please note we use Docker which is a kind of lightweight virtualization platform, so you do not need to create virtual machines to install Cytomine (it's better not do so for better performances).

**If you experiment any issue, please [contact us](mailto:support@cytomine.be?subject=Cytomine Installation) by e-mail or describe your problem precisel[y in our ticket system on Github.](https://github.com/cytomine/Cytomine-bootstrap/issues)**

```
Install Cytomine
```
Λ

- 1.1 [Step 1 Retrieve Cytomine-bootstrap](#page-0-1)
	- 1.1.1 [1.1 Install latest official release from Cytomine cooperative](#page-0-2)
	- 1.1.2 [1.2 Install latest release with last developments from Cytomine ULiege](#page-0-3)
	- 1.2 [Step 2 Install Docker](#page-1-0)
- 1.3 [Step 3 Configure Cytomine installation](#page-1-1)
	- 1.3.1 [3.1 If you want to deploy on a local host :](#page-1-2)
		- 1.3.2 [3.2 If you want to make your Cytomine instance accessible from anywhere :](#page-2-0)
			- 1.3.2.1 [Detailed explanation of configuration options](#page-2-1)
				- $\cdot$  1.3.2.1.1 [URLS](#page-2-2)
				- 1.3.2.1.2 [Storage Paths](#page-2-3)
				- 1.3.2.1.3 [Email](#page-2-4)
				- 1.3.2.1.4 [IRIS](#page-2-5)
				- 1.3.2.1.5 [Other advanced configuration](#page-3-0)
			- $1.3.2.2$
- 1.4 [Step 4 Deploy Cytomine](#page-3-1) 1.5 [Step 5 - Install test data \(optional\) - temporary unavailable](#page-3-2)
- 1.6 [Step 6 Contact us and cite us \(optional\)](#page-3-3)
- 
- 2 [Troubleshooting](#page-3-4)
- 3 [How to test your installation.](#page-4-0)
- 4 [How to update your installation.](#page-5-0)
- 5 [How to uninstall Cytomine.](#page-5-1)

# <span id="page-0-0"></span>**Install Cytomine**

## <span id="page-0-1"></span>**Step 1 - Retrieve Cytomine-bootstrap**

First of all, we retrieve the Cytomine-bootstrap installation procedure.

### <span id="page-0-2"></span>**1.1 Install latest official release from Cytomine cooperative**

If you want to install the last official release, copy/paste these commands:

```
mkdir Cytomine_src/
cd Cytomine_src/
wget https://github.com/cytomine/Cytomine-bootstrap/archive/master.zip -O bootstrap.zip
unzip bootstrap.zip
mv Cytomine-bootstrap-master Cytomine-bootstrap
```
## <span id="page-0-3"></span>**1.2 Install latest release with last developments from Cytomine ULiege**

To install Cytomine with the last features from ULiège research team, copy/paste these commands:

```
sudo apt-get install git
mkdir Cytomine_src/
cd Cytomine_src/
git clone https://github.com/Cytomine-ULiege/Cytomine-bootstrap.git
cd Cytomine-bootstrap
```
## <span id="page-1-0"></span>**Step 2 - Install Docker**

Then, we need to install the Docker engine.

```
sudo apt-get update
sudo apt-get install apt-transport-https ca-certificates curl software-properties-common
curl -fsSL https://download.docker.com/linux/ubuntu/gpg | sudo apt-key add -
```
Then, you need to set up the stable repository of Docker but it depends on your kernel achitecture. In cas you do not know it, run the command dpkg -print-architecture

For x86\_64 or amd64 architecture use the following command. In other cases, please refer to the [official Docker documentation](https://docs.docker.com/engine/installation/linux/docker-ce/ubuntu/#set-up-the-repository).

```
 sudo add-apt-repository "deb [arch=amd64] https://download.docker.com/linux/ubuntu $(lsb_release -cs) stable"
```
#### Finally, install the Docker package:

```
sudo apt-get update
sudo apt-get install docker-ce
```
(You can check Docker is installed correctly by running sudo docker run hello-world)

If needed, you will find a complete documentation on the [official site](https://docs.docker.com/engine/installation/ubuntulinux/).

## <span id="page-1-1"></span>**Step 3 - Configure Cytomine installation**

Now, it is required to edit the Cytomine file configuration.sh in the Cytomine-bootstrap/ directory to prepare the installation of Cytomine Docker containers, using e.g.:

```
cd Cytomine-bootstrap/
emacs configuration.sh
```
You have two deployment options:

#### <span id="page-1-2"></span>**3.1 If you want to deploy on a local host :**

First of all, the variables "XXX\_URL" will not be visible outside of your local server. So, due to the Docker architecture (isolation of the Docker's containers), we need to apply some changes to authorize network communication between our IMS and CORE containers (see below for further details). To do so, **add these URL values** (CORE\_URL, IMS\_URLS, UPLOAD\_URL, RETRIEVAL\_URL) **to your /etc/hosts file** with the following format : "127.0.0.1 XXX\_URL".

With the default URL your etc/hosts will contain the following lines

```
127.0.0.1 localhost-core
127.0.0.1 localhost-ims
127.0.0.1 localhost-ims2
127.0.0.1 localhost-upload
127.0.0.1 localhost-retrieval
127.0.0.1 rabbitmq
```
In the file configuration.sh, we will also need to set the variable IS\_LOCAL at **true**.

NB : Please be careful that some problems might appear if you use localhost instead of CORE\_URL for a connection to Cytomine. So, keep using CORE\_URL.

### <span id="page-2-0"></span>**3.2 If you want to make your Cytomine instance accessible from anywhere :**

Contact your institutional system/network administrator before installing Cytomine so that they create DNS entries and make their HTTP port (80) accessible for CORE\_URL, IMS\_URLS and UPLOAD\_URL.

#### <span id="page-2-1"></span>**Detailed explanation of configuration options**

The following tables explain how to configure your installation.

For a basic, simple installation, you need to configure only the mandatory variables.

#### <span id="page-2-2"></span>URLS

Please use URLs that are not already present in your /etc/hosts file to avoid conflicts.

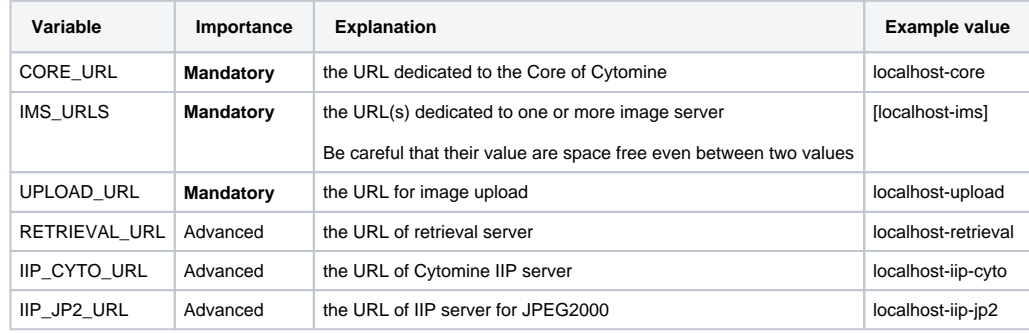

#### <span id="page-2-3"></span>Storage Paths

You have to choose existing paths on an available filesystem where image files will be stored. Please note you have to specify paths without a "/" at the end (e.g. "/data", not "/data/").

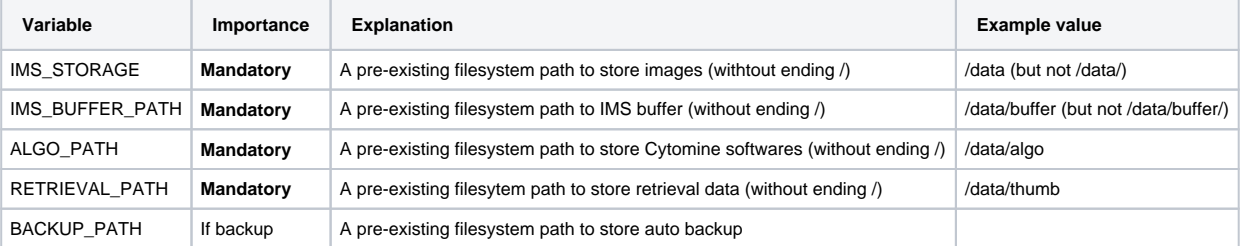

#### <span id="page-2-4"></span>Email

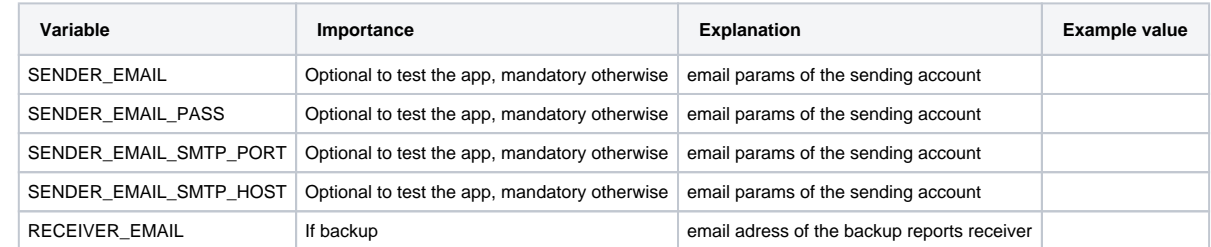

<span id="page-2-5"></span>IRIS

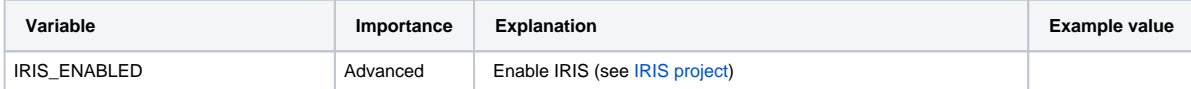

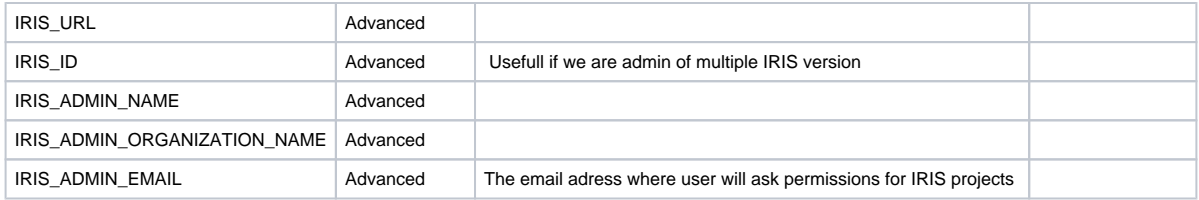

<span id="page-3-0"></span>Other advanced configuration

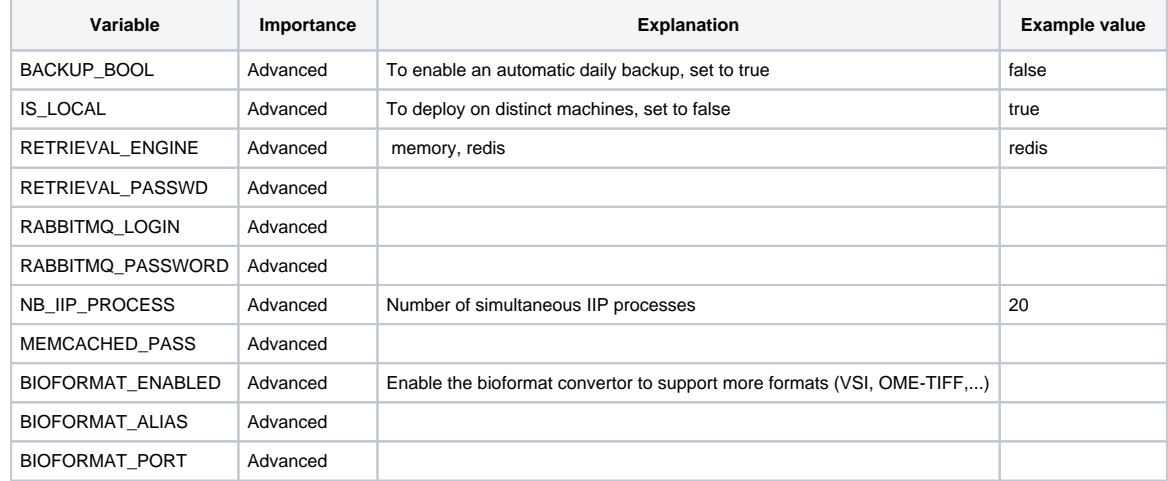

# <span id="page-3-1"></span>**Step 4 - Deploy Cytomine**

Then, you can generate your installation file and deploy Cytomine. Run following commands in the Bootstrap directory:

```
sudo bash init.sh
sudo bash start_deploy.sh
```
## <span id="page-3-2"></span>**Step 5 - Install test data (optional) - temporary unavailable**

At the end of the installation we recommend to install test data (which takes roughly 30 additional minutes) in order to follow examples from our [user guide.](http://www.cytomine.be/Cytomine_userguide.pdf)

## <span id="page-3-3"></span>**Step 6 - Contact us and cite us (optional)**

We kindly ask you to cite our [\(Marée et al., Bionformatics 2016\) p](http://bioinformatics.oxfordjournals.org/content/32/9/1395)aper and website [\(http://www.cytomine.be/\)](http://www.cytomine.be/)) when using Cytomine in your work.

Please also consider [contacting us](mailto:info@cytomine.be) to let us know who you are and why you are using Cytomine.

# <span id="page-3-4"></span>**Troubleshooting**

In case of problems, see page [Known problems of v1.0](http://doc.cytomine.be/display/PubOp/Known+problems+of+v1.0) (and specially the entry "Error : postgis\_data not found/not started").

Please note that in some environments problems arise with network configuration (firewall) preventing docker to retrieve required packages from Internet. If docker fails to install the base container with error messages related to [archive.ubuntu.com](http://archive.ubuntu.com/), you should first clean docker containers (using the first script above then the following command: sudo docker rmi \$(sudo docker images -q)); then you have to edit the DNS in the default docker configuration file and restart docker service as explained here:<http://stackoverflow.com/questions/24151129/docker-network-calls-fail-during-image-build-on-corporate-network>

Please note that server components might take one or two minutes to boot the first time (which will generate a "502 Bad Gateway message" or the browser to wait for a reponse).

# <span id="page-4-0"></span>**How to test your installation.**

You can log into Cytomine through the [http://CORE\\_URL](http://CORE_URL) (by default: [http://localhost-core/\)](http://localhost-core/)) in your web browser using the admin session (the password was asked during installation). If you did not install the "test data", you will have an empty instance. You have to create a project, users, ...

Please have look at our [Cytomine User Guide](http://www.cytomine.be/Cytomine_userguide.pdf) for default usernames/passwords and see examples on toy data (You have to answer "yes" at the end of the installation procedure to inject these toy data).

To add new users, you can log using the admin account (password is asked during installation). You can then open an admin session (top right menu) to have access to User Configuration options.

In addition, you can make basic tests using the Cytomine Java client (see [how to install the java client\)](https://doc.uliege.cytomine.org/display/ALGODOC/How+to+install+the+Cytomine+Java+Client) or the [Cytomine Python client](https://doc.uliege.cytomine.org/pages/viewpage.action?pageId=12321357).

# **How to debug your installation.**

We provide a script (in the Cytomine-bootstrap directory) that outputs logs of the different containers and packs them in an reporting.tgz file for further analysis:

sudo sh ./reporting.sh

If you want to analyze more deeply an issue, depending on your problem (e.g. issue with image viewing), you can enter into the corresponding Docker container (e.g. ims) using the docker enter command and analyze log files.

First, install once the docker enter tool using (or use the docker exec command):

docker run -v /usr/local/bin:/target jpetazzo/nsenter

Then enter into the corresponding docker (e.g. image server) and analyze the log:

```
sudo docker exec -it ims /bin/bash/
tail -n 100 -f var/lib/tomcat7/logs/catalina.out
```
Here is a list of log file paths in the different docker containers (sudo docker logs *container*):

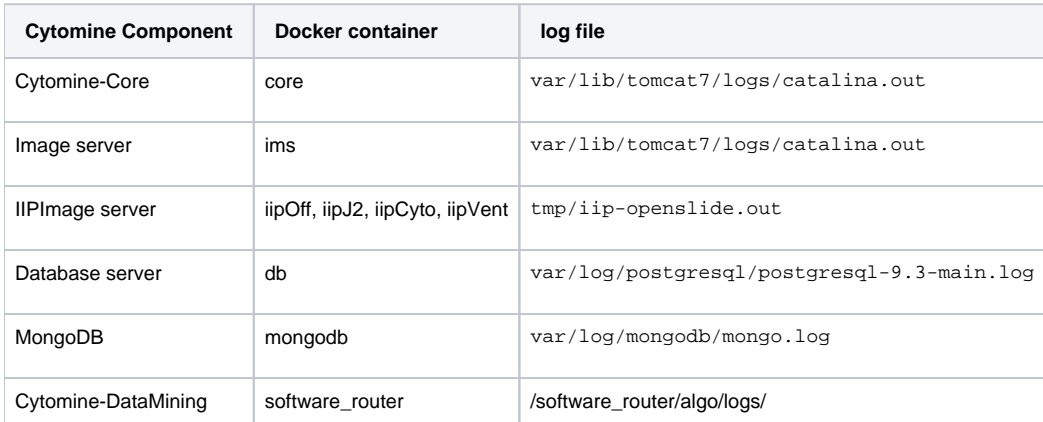

To debug from the Java client, create a log4j.properties file in the directory where you execute your script with the following content (INFO/WARN /ERROR/DEBUG provides different levels of messages):

```
#######################
# Root logger option
log4j.rootLogger=DEBUG, stdout
# Direct log messages to stdout
log4j.appender.stdout=org.apache.log4j.ConsoleAppender
log4j.appender.stdout.Target=System.out
log4j.appender.stdout.layout=org.apache.log4j.PatternLayout
log4j.appender.stdout.layout.ConversionPattern=%d{yyyy-MM-dd HH:mm:ss} %-5p %c{1}:%L - %m%n
#######################
```
## <span id="page-5-0"></span>**How to update your installation.**

Docker is also used to easily update your Cytomine installation.

For example, if

- We update the current WAR's,
- A newer version of a component is available (e.g. the image server to support newer image formats),
- You customize some Docker images,

all you need to do is to restart the containers to have an up-to-date version of Cytomine with your own customization.

Of course, restarting all the containers will make you lost all your data. To avoid this problem, some containers are specifically designed for your data and must always be running (if you need to stop them, do a backup first) ! The "data containers" will have to be updated only if you made fundamental changes on the DBMS (e.g. update version, change postgres to mysql, ...)

The restart\_keep\_data.sh script (in Cytomine-boostrap directory) is made to re-deploy an up-to-date app without erasing your data.

So, as much as possible(\*), **only run this script to redeploy your app**.

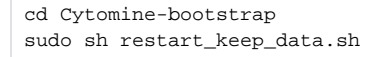

NB : If you add a custom container to your installation, you have to update this script.∽

## <span id="page-5-1"></span>**How to uninstall Cytomine.**

Please [let us know](mailto:info@cytomine.be?subject=Uninstall Cytomine) why Cytomine does not meet your expectations.

In order to uninstall it, you have to delete all Docker container images using the following commands.

**!!! WARNING !!!**: This will definitively delete all Cytomine data and all Docker containers.

**!!! WARNING !!!:** If you are using Docker for other projects, you have to delete only Cytomine containers (sudo docker images ; then for each Cytomine container: sudo docker rmi \$id)

```
sudo sh clean_docker.sh
sudo docker rmi $(sudo docker images -q)
```
You should also delete remaining files in your local directories IMS\_STORAGE\_PATH, IMS\_BUFFER\_PATH, and BACKUP\_PATH.